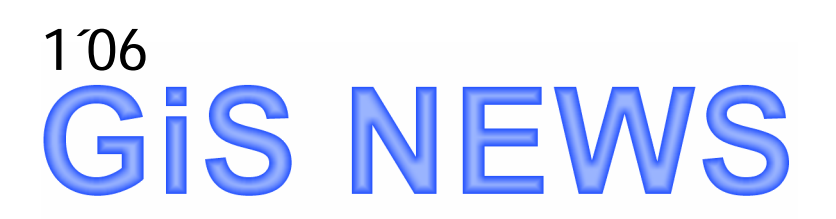

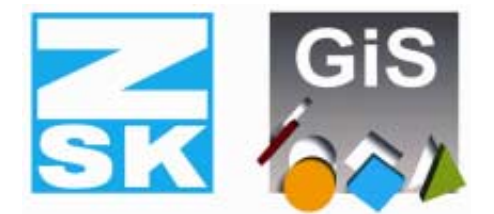

**Embroidery Software Partners** 

# **BasePac 6**

*Chers clients,*

Il y a Presque deux ans que la dernière version du BasePac est apparue sur le marché. Depuis ce temps là nous avons développé activement de nouvelles caractéristiques et nous voulons bien vous présenter la version 6. Comme toujours nous essayons d'aller avec BasePac dans la direction d'amitié des utilisateurs et de la qualité de point. Plusieurs de vos suggestions ont été intégrées dans cette version.

Toutes les nouvelles et les attachements peuvent être trouvés sur Internet, s.v.p voir <http://www.gis-net.info/gis2004/embroidery/englisch/Updates-Patches.htm>

Amusez vous bien en lisant et testant ces nouvelles!

*Votre partenaire GiS*

*Gabarit: Complètement modifié*

Beaucoup d'idées ont été intégrées dans les caractéristiques du gabarit. Positionner le texte sur un arc de cercle est maintenant possible. Pour un contrôle meilleur une interface utilisateur graphique et interactif est disponible. Par conséquent vous pouvez voir immédiatement les valeurs de distances données incorrectement.

En plus, il est possible maintenant de centre le texte géométriquement. Si les noms que vous faites entrer sont très longs, le font va être trop compressé et les caractères risquent d'être distordus dans le mauvais sens. C'est pourquoi vous pouvez passer automatiquement à un autre font -par exemple à un fon condensé- si la compression est extrême.

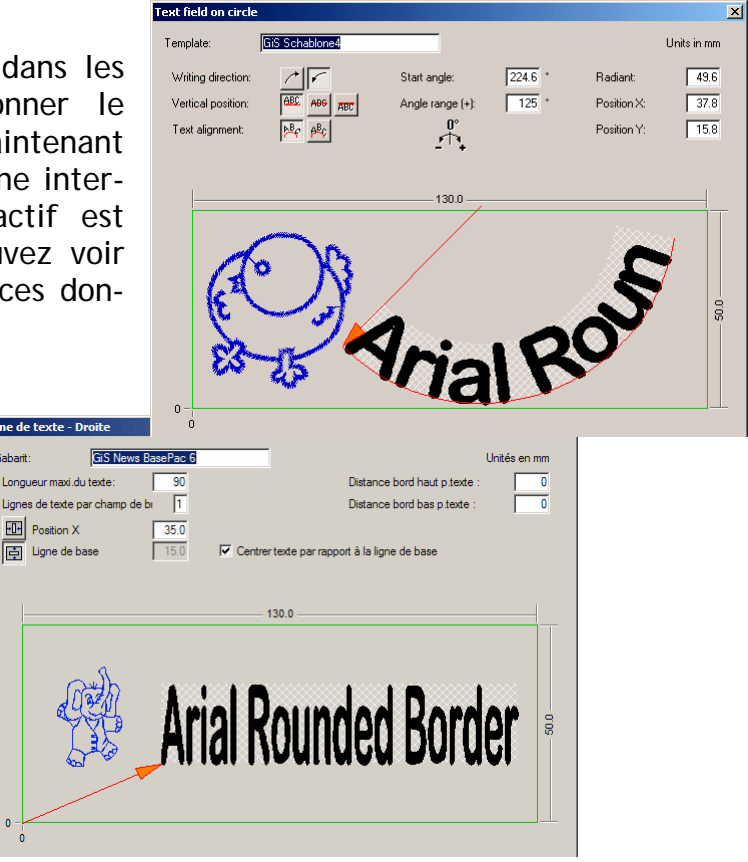

同

## *Monogramme: Types de font*

Maintenant, dans BasePac vous pouvez enregistrer certains fonts avec tous les paramètres associés sous un nom spécifique comme dans le traitement de texte. Donc, le réglage de paramètres appropriés pour certains types de fils ou de tissu peut être réutilisé au besoin.

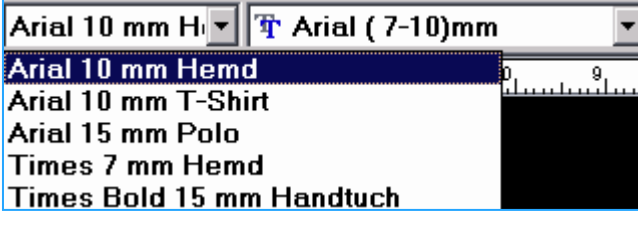

## *Ligne centrale de dessous*

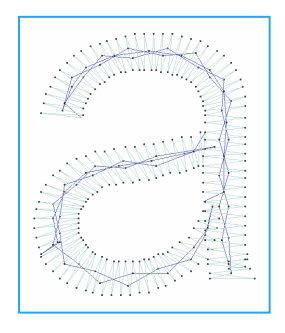

En utilisant la nouvelle ligne centrale de dessous pour TrueType®-fonts vous pouvez produire des lettres de petite taille de très bonne qualité. Avec cette ligne centrale vous pouvez aussi faire des petits zigzags de dessous.

#### *Les connections automatique ont été optimisées*

La connexion variable pour les TrueType®-fonts, qui était vraiment très confortable, a été une autre fois améliorée. Parmi ces améliorations vous pouvez introduire un point au milieu de la connexion. Ceci dépend de la nature de la matière sur laquelle vous brodez, la connexion s'enfoncera dans le tissu.

Et la nouvelle connexion "automatique" calculera le point de connexion le plus étroit, si les caractères sont tout prêt l'un de l'autre. Mais si l'espace entre les caractères est assez large, le fil sera coupé, les points de fixation seront calculés au point final du caractère et non à la connexion calculée. Ce point final spécifique peut être défini au niveau de l'éditeur des fonts à la place désirée.

Ceci tout en cachant au mieux les points de fixation.

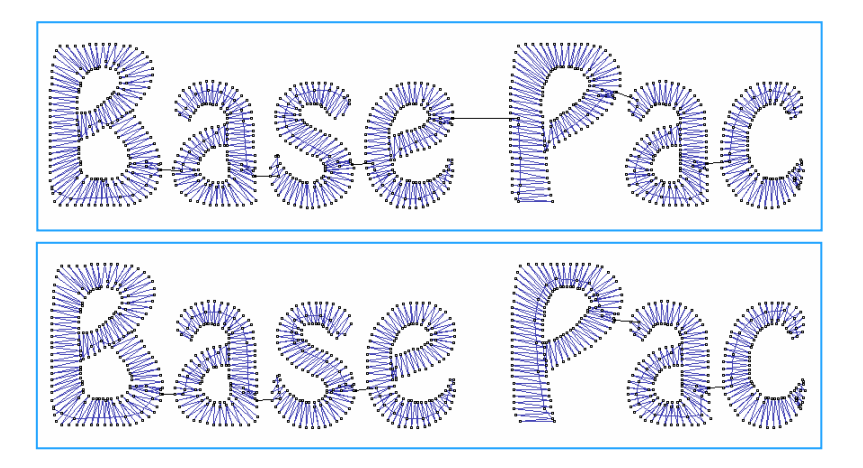

*Texte avec connexion optimale (haut) et connexion automatique (bas).*

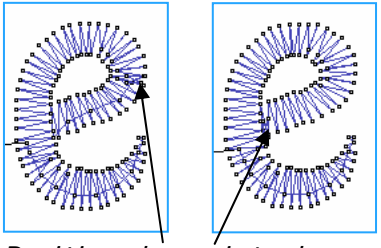

*Position des points de fixation avec connexion optimale (gauche) et avec connexion automatique (droit). Les points de bâti et de fixation peuvent être placés dans une place bien définie.*

# *Piquage: types d'entrée flexible*

Pour une entrée plus rapide et plus claire des différents modes d'entrée automatique le "contour extérieur" et celui "structuré" ont été divisés. Donc vous pouvez entrer rapidement les éléments de points satin comme un contour et ajouter les coupes et les lignes d'orientation manuellement ou automatiquement.

Avec cet outil vous pouvez facilement utiliser les lignes de dessins existants pour faire les points satin. IL est bien sur possible de passer d'un type automatique à un autre. Les surfaces d'une largeur régulière peuvent être piques effectivement avec le mode ligne centrale. Elles peuvent être transformées après en mode structure pour pouvoir changer l'orientation des points ou définir les coins à onglet.

*Nouveau: Coins à onglet*

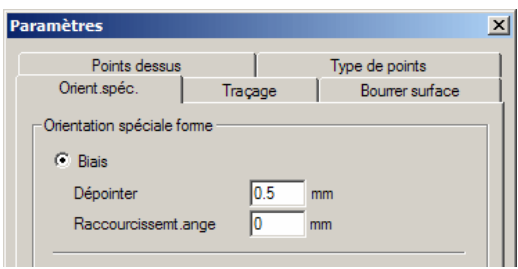

En plus des coins obtus et en retour, vous pouvez maintenant définir les coins à onglet. Pour ceci vous devez attribuer une "orientation spéciale" à la ligne d'orientation des points au niveau du coin. Pour avoir la

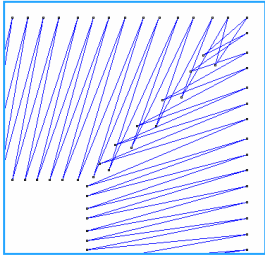

qualité désirée vous pouvez définir les dimensions de chevauchement et le manque du coin dans les paramètres.

# *Entrée des lignes de piqûre: pas aussi plus facile*

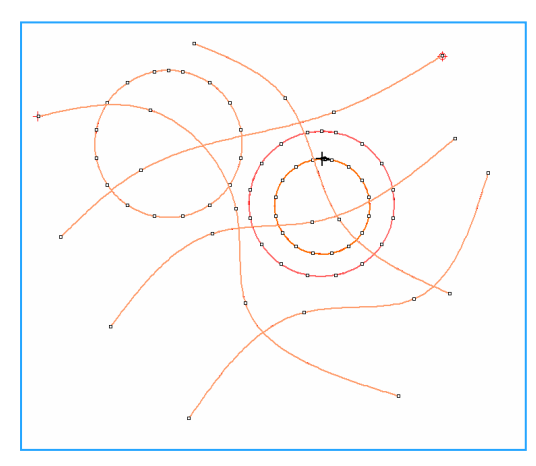

La ligne de piqûre automatique a été radicalement améliorée: Vous pouvez donner n'importe quel point de départ et point de fin et n'importe quel nombre de lignes peut être piqué en automatique en eue fois. Les "branches" de la dernière version peuvent être maintenant totalement séparées. Il est donc possible de calculer n'importe quel nombre de lignes dans ligne ACE comme des points de piqûre, automatiquement en une seule fois.

Le dessin ci-contre est piqué de cette maniéré.

Les bean stitch ont été ajoutés à BasePac's version 6 aussi.

Avec tout ça vous pouvez gagner beaucoup de temps.

#### *La qualité des points de dessous a été améliorée davantage*

La ligne centrale de dessous est maintenant possible au piquage, donc vous pouvez créer parfaitement des petits points satin.

Vous prouvez définir les points de dessous autour des coins étroits ou courbés au choix comme des coins en retour ou obtus.

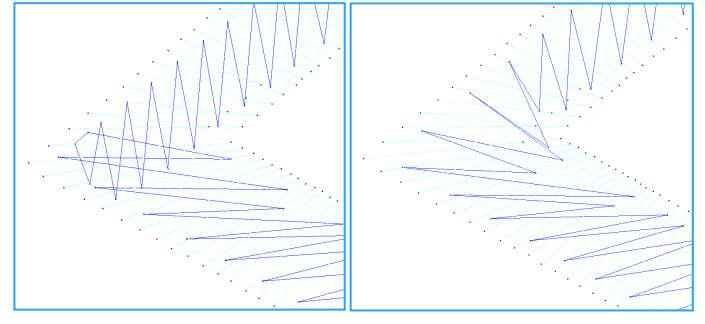

GiS Gesellschaft für Informatik und Steuerungstechnik mbH Höllochstraße 1 D 73252 Lenningen Tel.07026-606-0 Fax: 07026-606-66 Email: basepac@gis-net.de nd a bhainn ann an 1972. Tha ann an 1972 an 1972 an 1972 an 1972 an 1972 an 1972. Tha an 1972 an 1972 an 1972

## *Editeur: Changement confortable des séquences de broderie*

Dans la version 5 la bande du film contient déjà quelque caractéristiques, mais on ne peut pas surmonter leurs utilités: Les blocs marqués peuvent être triés par aiguille ou changés en ordre suivant différents critères. Donc vous pouvez broder du centre vers l'extérieur, pour les casquettes par exemple. Fonctionner de nouveau ACE files est devenu plus facile en déplaçant un certain nombre de blocs spécifiquement dans le film et de cette façon changer l'ordre de broderie.

Déplacer à ... Mettre en avant-plan Mettre en arrière-plan Trier en fonction des aiguilles Mettre l'un après l'autre Connecter bloaues De gauche à droite De droite à gauche Depuis le milieu

#### *Beaucoup de nouvelles en quelques mots:*

**Bordures autour des caractères:** Les bordures en piqûre autour des caractères peuvent être fait avec un point de connexion trop serré et avec des répétitions en lignes ou en points.

**Points de bâti et de fixation:** Si vous avez des points de bâti et de fixation automatiquement calculés dans TrueType®-fonts ou ligne ACE et vous déplacez le point de départ ou le point final en mode piquage plus tard, les points de bâti et de fixation seront aussi déplacés.

**Paramètre ACE:** Dans la version 6 vous pouvez sauvegarder et changer les réglages des paramètres. Ces réglages associent tous les paramètres pour satin, piqûre et rempli automatiques. Donc vous pouvez optimiser l'ace pour différents types de tissue par exemple.

**Calcul de distance de rempli ondulé:** 

Maintenant, il y a deux façons pour calculer la distance pour le rempli ondulé des surfaces: Soit la distance est mesurée au milieu de l'automatique comme était avant (voir figure de gauche) soit c'est la valeur moyenne sur tout l'automatique (voir figure de droite). La deuxième façon est en moins aux extrêmes différentes distances dans la surface.

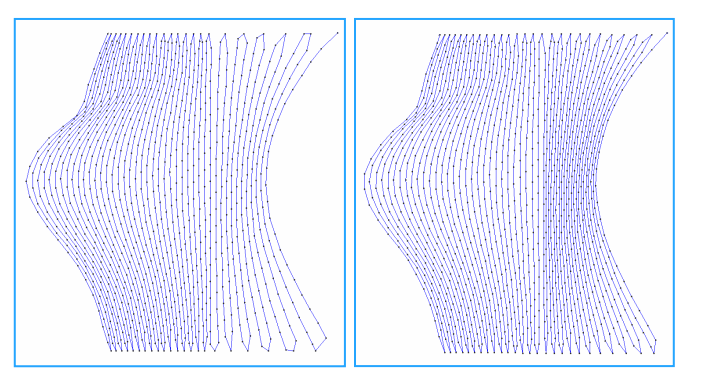

**Règle court long dans les surfaces de rempli:** Pour éviter les casses fil la règle court long est collées sur toutes les surfaces de rempli.

**Impression & Statistiques:** Les dessins peuvent maintenant être exportés en tant que fichier .jpg, ceci facilite la communication avec vos clients.

Vous trouverez plus de changements sur Internet sous: <http://www.gis-net.info/gis2004/embroidery/englisch/Updates-Patches.htm>